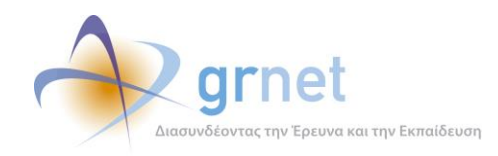

# **Εφαρμογή Ηλεκτρονικής Διαχείρισης Μετεγγραφών**

## **Παραδοτέο: Αναφορά Συντήρησης και Λειτουργίας της Εφαρμογής**

## **Συντήρηση Διαδικτυακής Πύλης και Εφαρμογών**

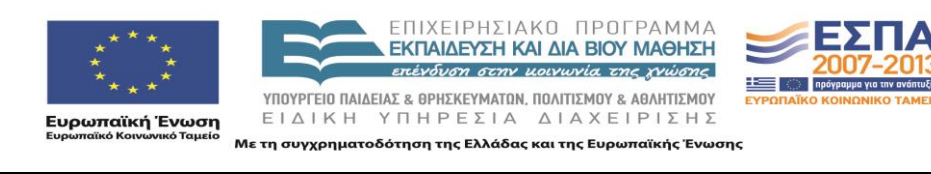

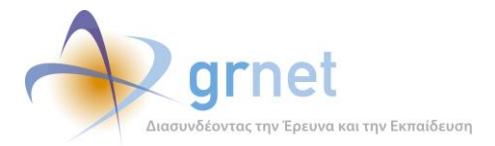

### **Πίνακας Περιεχομένων**

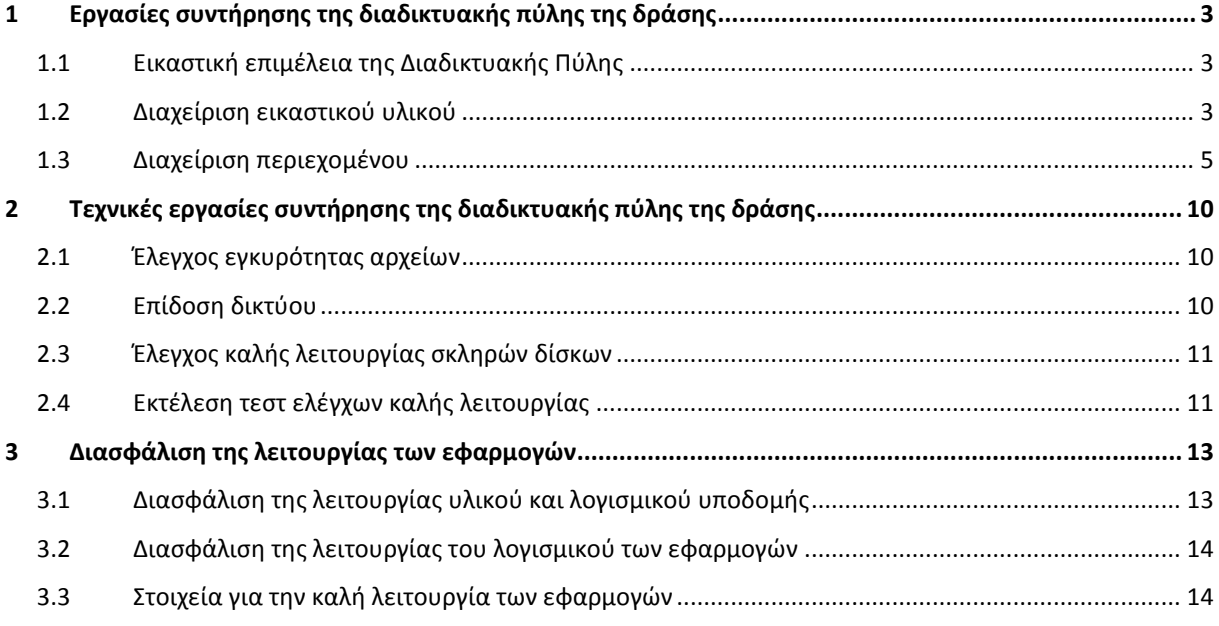

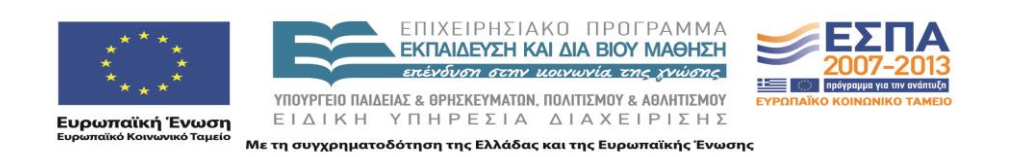

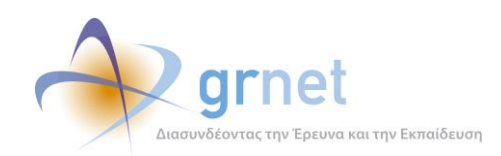

## <span id="page-2-0"></span>**1 Εργασίες συντήρησης της διαδικτυακής πύλης της δράσης**

#### <span id="page-2-1"></span>*1.1 Εικαστική επιμέλεια της Διαδικτυακής Πύλης*

Η ομάδα συντήρησης της Δικτυακής Πύλης επιμελήθηκε τη συνολική εμφάνιση (layout) των ιστοσελίδων.

Το γενικό εικαστικό προωθήθηκε σε HTML format στον ανάδοχο της Δικτυακής Πύλης προκειμένου να το ακολουθήσει κατά τη δυναμική παραγωγή των ιστοσελίδων από την εφαρμογή διαχείρισης περιεχομένου με την οποία υλοποίησε τη Δικτυακή Πύλη.

#### <span id="page-2-2"></span>*1.2 Διαχείριση εικαστικού υλικού*

Στα πλαίσια της δράσης χρειάστηκε αρκετές φορές να γίνει προσθήκη νέου εικαστικού υλικού στη διαδικτυακή πύλη (banners, logos κλπ). Υλοποιήθηκαν banners τα οποία χρησιμοποιήθηκαν ως συντομεύσεις για συχνές λειτουργίες τις διαδικτυακής πύλης.

Συγκεκριμένα, υλοποιήθηκαν τα εξής banners:

- Banner μετάβασης προς το Πληροφοριακό Σύστημα των Φοιτητών
- Συχνές ερωτήσεις
- Υποβολή Online Ερωτήματος
- Οδηγίες Ηλεκτρονικής Υποβολής
- Εγκύκλιος Υπουργείου για Μετεγγραφές
- Διευκρινίσεις επί της εγκυκλίου

Η διαμόρφωση του εικαστικού υλικού έγινε με χρήση του GIMP, το οποίο διατίθεται δωρεάν στην ιστοσελίδα <http://www.gimp.org/>

Το υλικό αυτό στάλθηκε στη συνέχεια στην ομάδα ανάπτυξης του ΙΠΣΥΠ για να το τοποθετήσει με τη σειρά της στη διαδικτυακή πύλη.

Στην εικόνα που ακολουθεί γίνεται ένα παράδειγμα επισήμανσης εικαστικών υλικών που προστέθηκαν στη διαδικτυακή πύλη της δράσης:

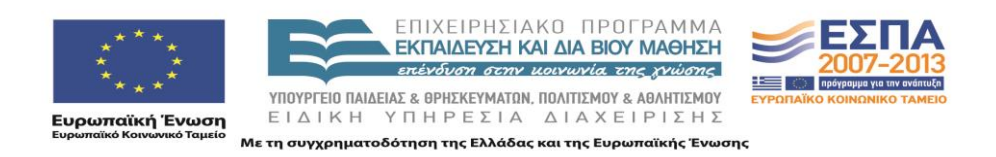

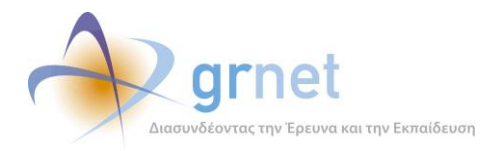

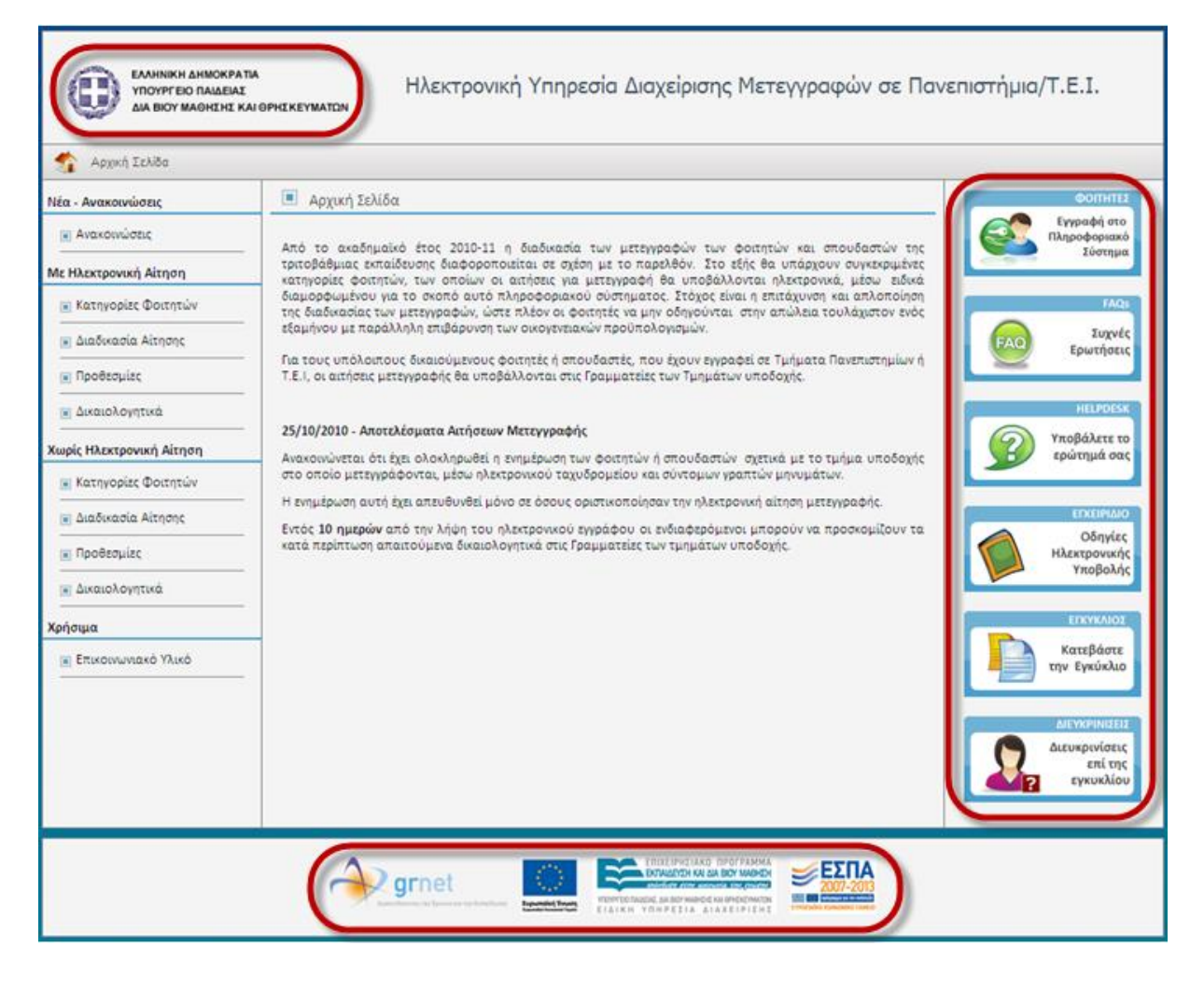

**Εικόνα 1 –** Διαχείριση Εικαστικού Υλικού

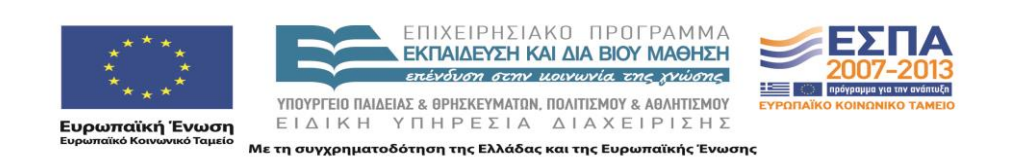

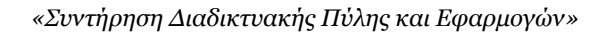

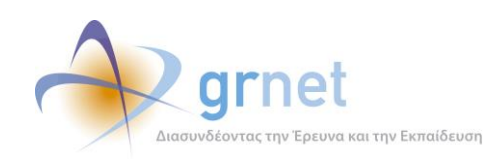

#### <span id="page-4-0"></span>*1.3 Διαχείριση περιεχομένου*

Πέραν από τη διαχείριση του εικαστικού υλικού, υπήρξε συνεχής ενημέρωση του περιεχομένου της διαδικτυακής πύλης (κείμενα, ανακοινώσεις, επικοινωνιακό υλικό κλπ)

Η ενημέρωση του περιεχόμενου έγινε με χρήση online editor τον οποίο παρείχε η εφαρμογή διαχείρισης περιεχομένου της διαδικτυακής πύλης. Ο online editor παρείχε δυνατότητα για κατάλληλη διαμόρφωση του κειμένου (bold, italinc, underline), επιλογή γραμματοσειράς και μεγέθους γραμμάτων, προσθήκη λιστών κλπ

Κάθε φορά που έπρεπε να γίνει κάποια σημαντική ενημέρωση προς τους φοιτητές, γινόταν προσθήκη μιας ανακοίνωσης με κατάλληλη επισήμανση ότι πρόκειται για «Νέα» και αφαιρούνταν το «Νέα» από παλαιότερες ανακοινώσεις για να διευκολύνεται ο αναγνώστης της ιστοσελίδας.

Επιπλέον, έγινε προσθήκη των κατάλληλων μενού στο αριστερό κομμάτι της διαδικτυακής πύλης, με διαχωρισμό ανάλογα με το αν οι φοιτητές έπρεπε να υποβάλλουν ηλεκτρονική ή μη ηλεκτρονική αίτηση μετεγγραφής. Κάτω από κάθε μενού προστέθηκαν υπο-μενού ανάλογα με τα σημαντικότερα στοιχεία που αφορούσαν την κάθε κατηγορία. Π.χ. για τους φοιτητές που πρέπει να υποβάλλουν ηλεκτρονική δήλωση προστέθηκαν τα υπο-μενού «Κατηγορία Φοιτητών», «Διαδικασία Αίτησης», «Προθεσμίες», «Δικαιολογητικά»

Χρειάστηκε, επίσης, αρκετές φορές να γίνει «ανέβασμα» και επισύναψη αρχείων, αλλά και ενημέρωση ήδη ανεβασμένων αρχείων. Παραδείγματα τέτοιων αρχείων ήταν η εγκύκλιος του Υπουργείου για τη δράση, αρχείο με διευκρινίσεις για την εγκύκλιο, το εγχειρίδιο χρήσης της εφαρμογής των φοιτητών, κλπ. Μετά το ανέβασμα των αρχείων γινόταν πρόσθεση των κατάλληλων συνδέσμων στις αντίστοιχες ιστοσελίδες.

Στις εικόνες που ακολουθούν γίνεται επισήμανση του τρόπου διαχείρισης περιεχομένου της διαδικτυακής πύλης της δράσης:

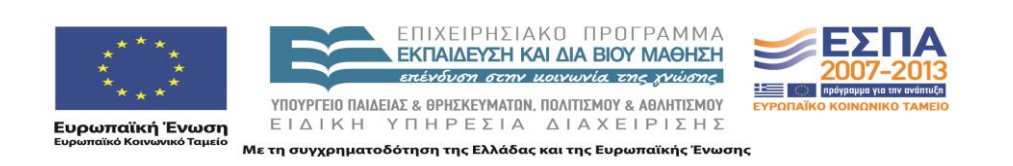

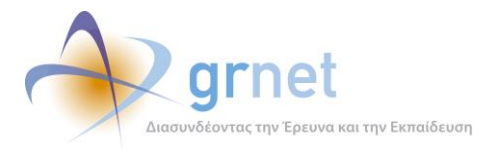

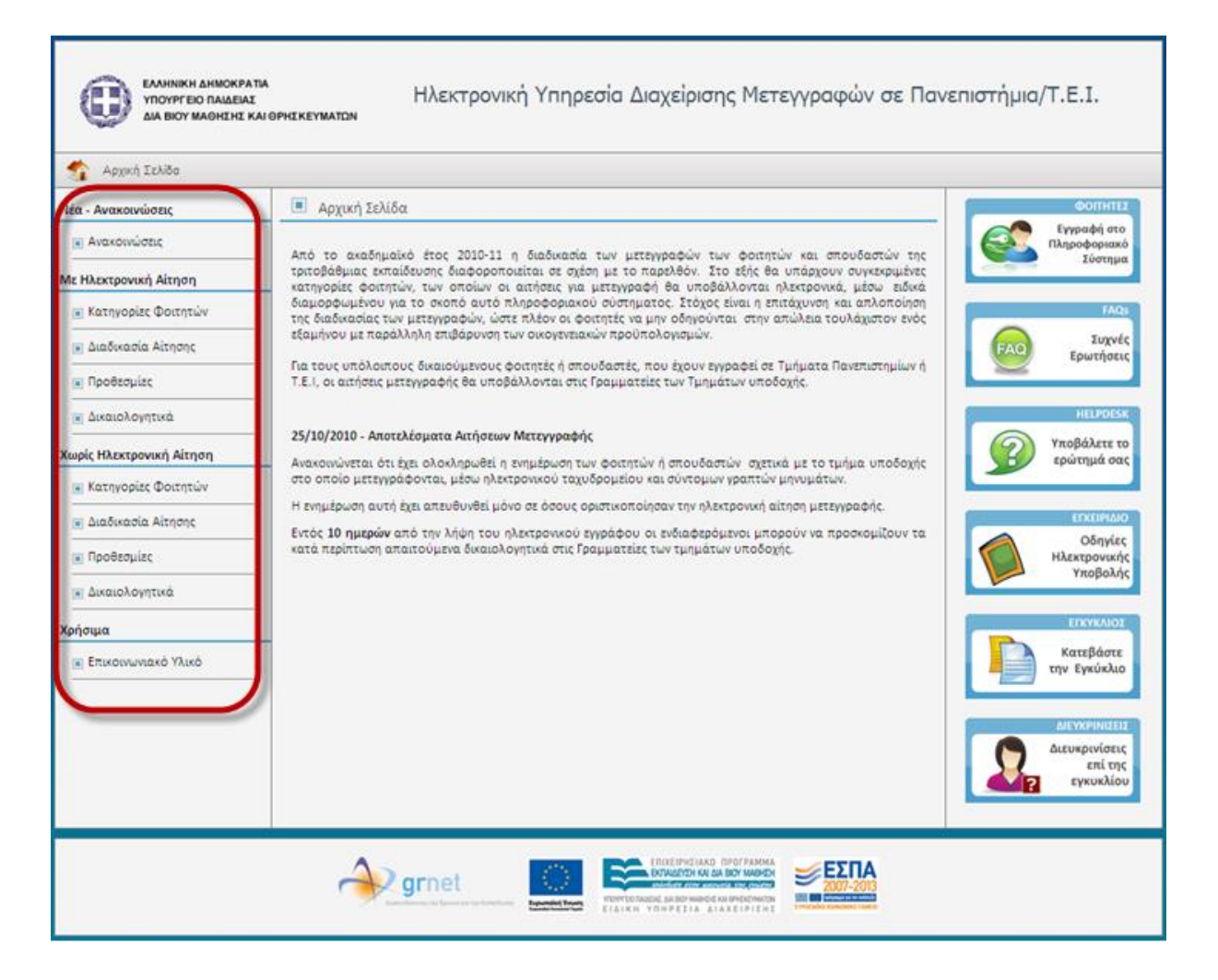

**Εικόνα 2 –** Μενού Διαδικτυακής Πύλης

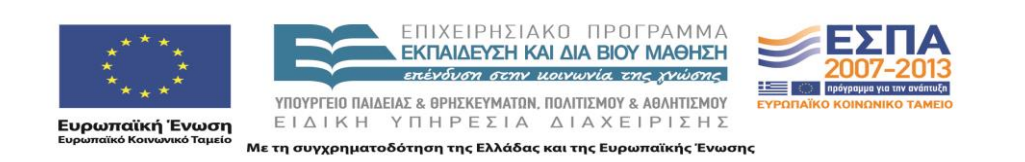

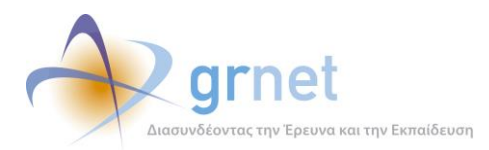

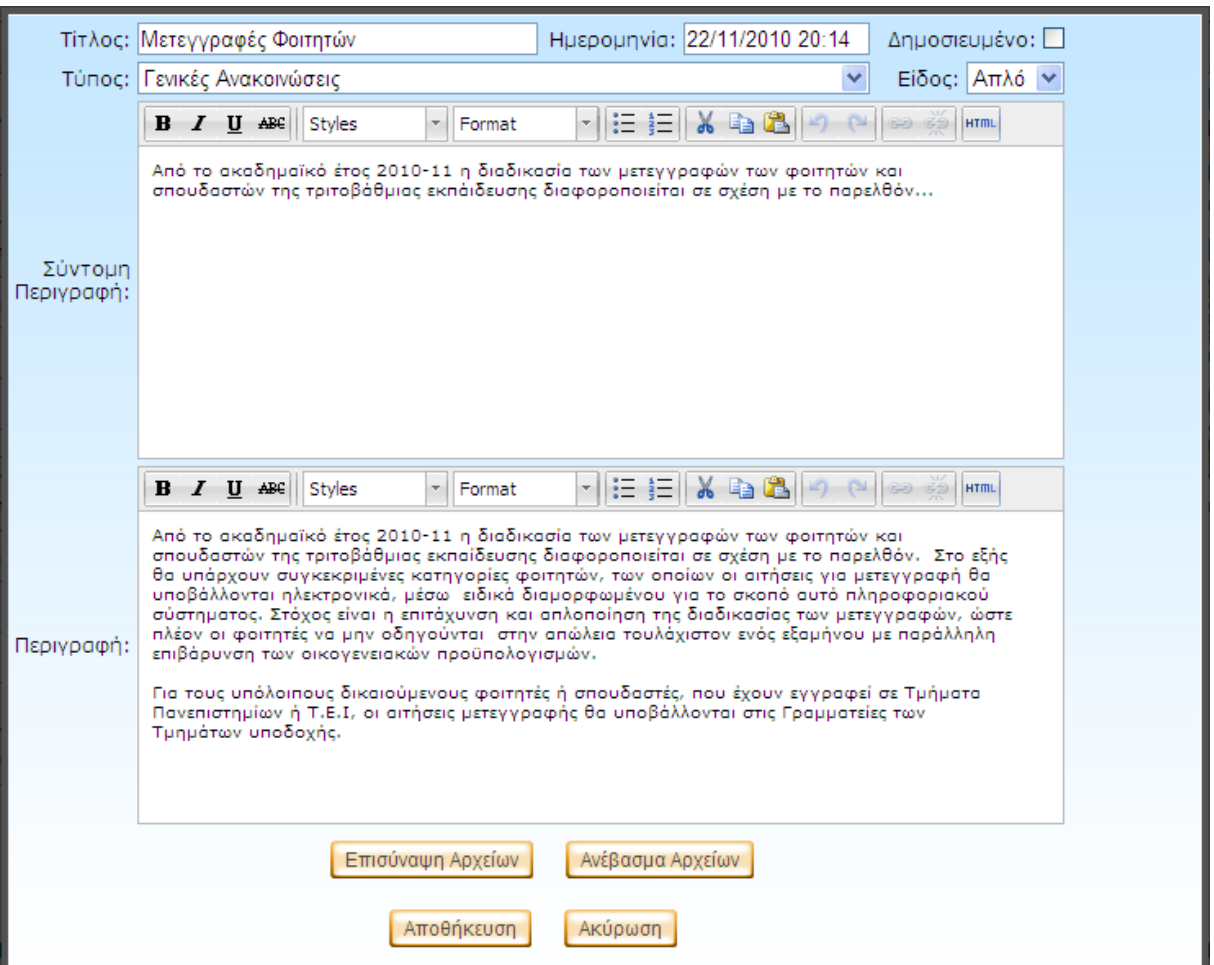

**Εικόνα 3 –** Επεξεργασία περιεχομένου ιστοσελίδων Διαδικτυακής Πύλης

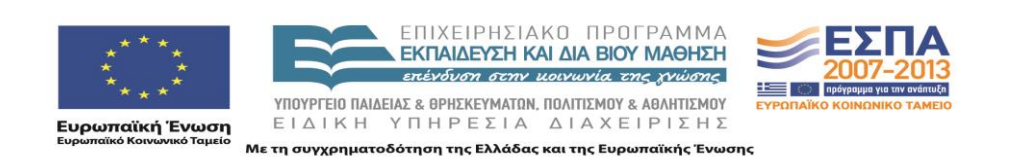

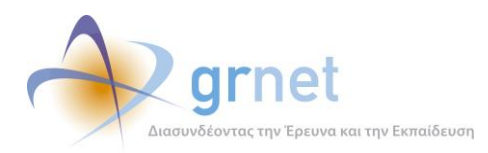

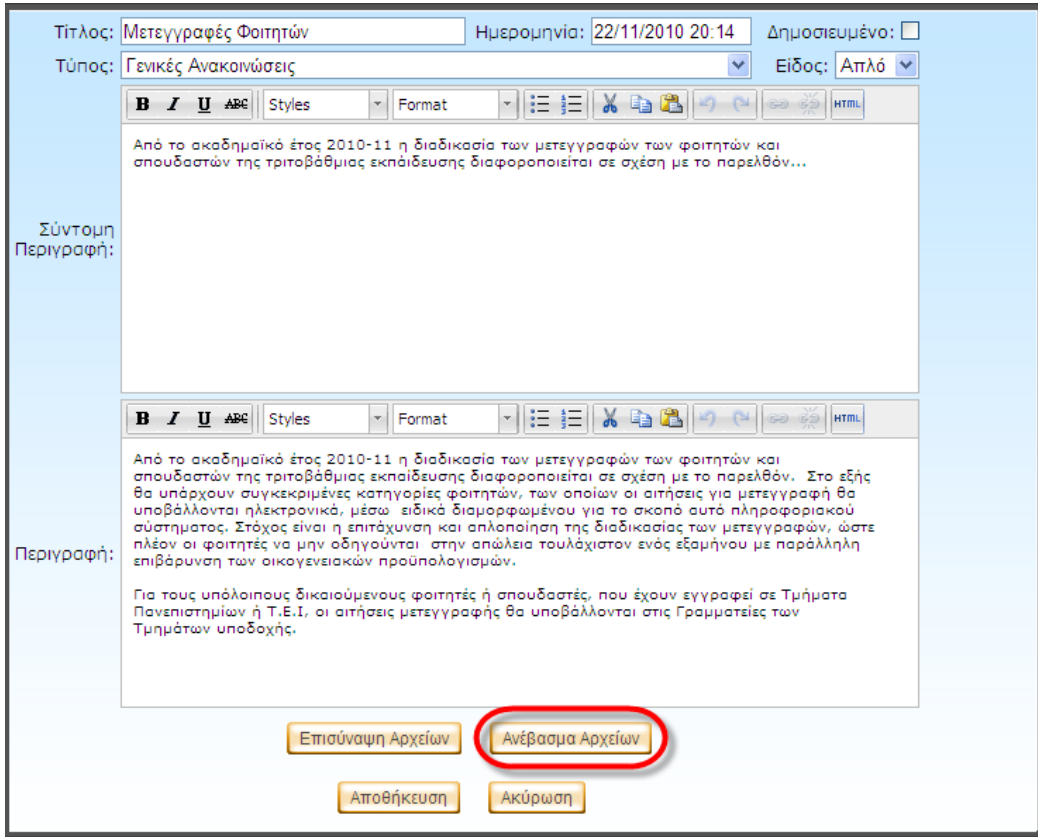

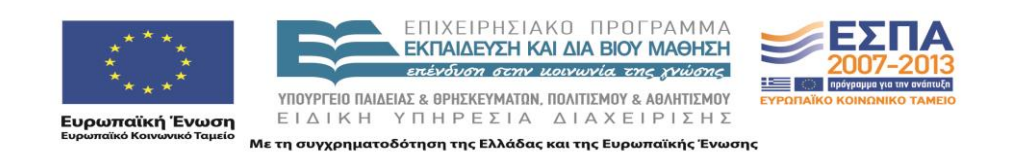

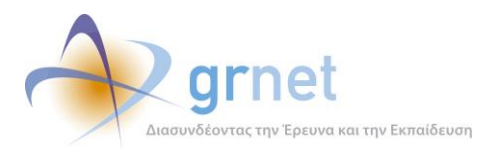

| http://meteggrafes.test.dblab.ece.ntua.gr/Admin/Files.aspx - Windows Internet |                                                          |   |
|-------------------------------------------------------------------------------|----------------------------------------------------------|---|
| $\epsilon$ http://meteggrafes.test.dblab.ece.ntua.gr/Admin/Files.aspx         |                                                          | 阏 |
| Περιγραφή                                                                     | Αρχείο                                                   |   |
| Άρθρο 25 του ν. 3879/2010<br>(A 168)                                          | Meteggrafes_Tropologia.pdf                               |   |
| Εγκύκλιος 30/09/2010                                                          | Egkyklios 100930.pdf                                     |   |
| Υπουργική Απόφαση<br>Ф.5/121055/В3/10 (ФЕК<br>1590 'B)                        | Meteggrafes_Ypourgiki_Apofasi.pdf                        |   |
| Διευκρινίσεις επί της<br>ενκυκλίου                                            | egkyklios_meteggrafwn_2010_2011_dieykriniseis_101008.pdf |   |
|                                                                               |                                                          |   |
| Αρχείο<br>Περιγραφή                                                           | Browse                                                   |   |
| Προσθήκη                                                                      | Κλείσιμο                                                 |   |

**Εικόνα 4 –** Ανέβασμα αρχείων στη Διαδικτυακή Πύλη

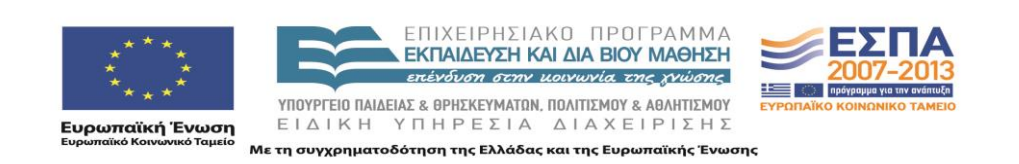

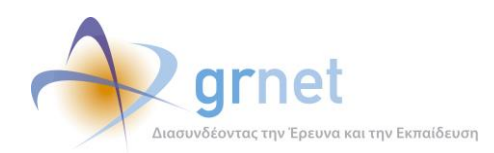

## <span id="page-9-0"></span>**2 Τεχνικές εργασίες συντήρησης της διαδικτυακής πύλης της δράσης**

#### <span id="page-9-1"></span>*2.1 Έλεγχος εγκυρότητας αρχείων*

Ο έλεγχος εγκυρότητας αρχείων εξασφαλίζει ότι τα εκτελέσιμα αρχεία κώδικα που είναι ανεβασμένα στον Web Server δεν έχουν τροποποιηθεί από κάποιον τρίτο. Μια ιστοσελίδα για παράδειγμα, η οποία εκτελεί κανονικά τις λειτουργίες που θα έπρεπε, αλλά παράλληλα στέλνει σε κάποιον απομακρυσμένο Web Server κάποια στοιχεία του Πληροφοριακού Συστήματος (στοιχεία καταστημάτων, φοιτητών, παραγγελιών κλπ)

Για την εξασφάλιση της εγκυρότητας αρχείων, κάθε φορά που η ομάδα ανάπτυξης ανέβαζε μια νέα έκδοση του Πληροφοριακού Συστήματος στον Web Server, η έκδοση αυτή σώζονταν και σε έναν άλλο (τρίτο) υπολογιστή. Στη συνέχεια, υλοποιήθηκαν scripts με τη χρήση των **DiffUtils** [\(http://www.gnu.org/software/diffutils/](http://www.gnu.org/software/diffutils/)) τα οποία έλεγχαν ανά τακτά χρονικά διαστήματα ότι τα αρχεία που υπάρχουν στους Web Server είναι ίδια με αυτά που είναι αποθηκευμένα στον τρίτο υπολογιστή.

Έτσι, αν ένας κακόβουλος χρήστης είχε καταφέρει να αποκτήσει πρόσβαση στον Web Server και να αντικαταστήσει ένα αρχείο, η τροποποίηση αυτή εντοπίζονταν έγκαιρα.

#### <span id="page-9-2"></span>*2.2 Επίδοση δικτύου*

Είναι πολύ σημαντικό για μια εφαρμογή, η οποία απευθύνεται σε χιλιάδες χρήστες, να έχει καλό χρόνο απόκρισης. Για το λόγο αυτό κρίθηκε απαραίτητο να υλοποιηθεί μια διαδικασία ελέγχου της επίδοσης του δικτύου. Ο τρόπος που χρησιμοποιήθηκε είναι ο εξής:

- 1. Ανέβηκε στον Web Server ένα μεγάλο (dummy) αρχείο (περίπου 100MB)
- 2. Υλοποιήθηκε script το οποίο χρησιμοποιεί το πρόγραμμα **wget** [\(http://www.gnu.org/software/wget/\)](http://www.gnu.org/software/wget/) για την πραγματοποίηση αυτοματοποιημένου download του αρχείου αυτού
- 3. Το script αυτό εγκαταστάθηκε σε έναν υπολογιστή εκτός του τοπικού δικτύου του server και ρυθμίστηκε να τρέχει ανά τακτά χρονικά διαστήματα κάθε ημέρας (π.χ. 2-3 φορές την ημέρα)

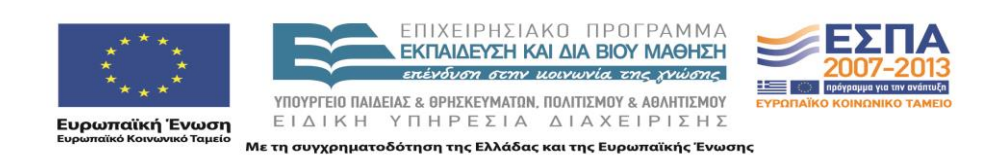

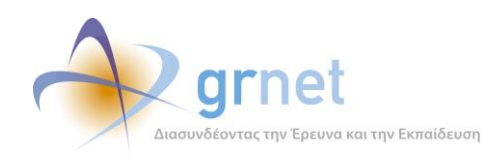

Με τον παραπάνω τρόπο γινόταν μέτρηση της ταχύτητας απόκρισης του Web Server με βάση το χρόνο στον οποίο κατέβαινε το αρχείο. Σε περίπτωση που η ταχύτητα ήταν πολύ μικρή, στέλνονταν αυτόματα e-mail στην ομάδα ελέγχου με σκοπό την απομακρυσμένη πρόσβαση στον Web Server και τον έλεγχο του λόγου για τον οποίο υπάρχει αυτή η μικρή ταχύτητα απόκρισης.

#### <span id="page-10-0"></span>*2.3 Έλεγχος καλής λειτουργίας σκληρών δίσκων*

Για τον έλεγχο καλής λειτουργίας των σκληρών δίσκων εκτελούνταν καθημερινά τα εξής:

- 1. **S.M.A.R.T. Monitoring :** Το S.M.A.R.T. Monitoring αποτελεί συντομογραφία του Self-Monitoring, Analysis, and Reporting Technology. Σκοπός του είναι η εκτέλεση στατιστικών ελέγχων στο σκληρό δίσκο και ο έλεγχος της κατάστασής του. Σε περίπτωση που τα αποτελέσματα του ελέγχου δεν είναι ικανοποιητικά, κρίνεται απαραίτητη η αλλαγή του για αποφυγή απώλειας δεδομένων. Ως εργαλείο S.M.A.R.T. Monitoring χρησμοποιήθηκε το Smartmontools [\(http://sourceforge.net/apps/trac/smartmontools/\)](http://sourceforge.net/apps/trac/smartmontools/)
- 2. **Defragment :** To defragment (ανασυγκρότηση) των αρχείων ενός σκληρού δίσκου εξασφαλίζει τόσο τη βελτίωση της δομής των αρχείων του λειτουργικού συστήματος όσο και τη βελτιστοποίηση του υπάρχοντος κενού χώρου. Η ανασυγκρότηση του δίσκου λοιπόν είναι κάτι το οποίο πρέπει να γίνεται συχνά και μπορεί να βελτιώσει δραματικά την απόδοση του. Για το σκοπό αυτό χρησιμοποιήθηκε το εργαλείο Defraggler [\(http://defraggler.en.softonic.com/\)](http://defraggler.en.softonic.com/)

#### <span id="page-10-1"></span>*2.4 Εκτέλεση τεστ ελέγχων καλής λειτουργίας*

Πέραν των όσων αναφέρθηκαν παραπάνω, στα πλαίσια του έργου χρησιμοποιήθηκε το εργαλείο **Nagios** [\(http://www.nagios.org/](http://www.nagios.org/)) με τη χρήση του οποίου εκτελούνταν αρκετά τεστ ελέγχου καλής λειτουργίας των φυσικών πόρων των server και του δικτύου, όπως:

1. Διαθέσιμοι πόροι εξυπηρετητών (μνήμη, επεξεργαστής, σκληρός δίσκος κλπ)

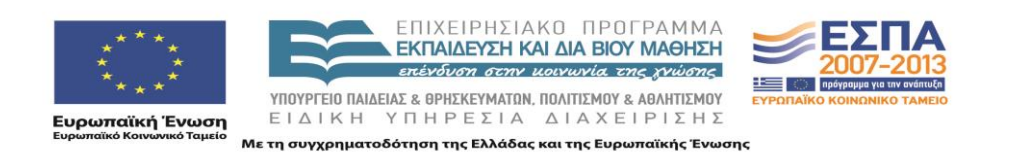

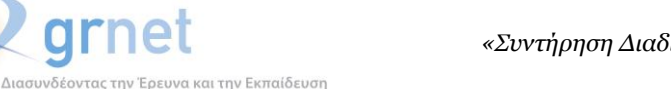

- 2. Θερμοκρασία σκληρών δίσκων
- 3. Απώλεια σύνδεσης στο διαδίκτυο
- 4. κ.ο.κ.

Εγκαταστάθηκε, λοιπόν, ένας **Nagios Server**, ο οποίος συνέλεγε ανά τακτά χρονικά διαστήματα τις παραπάνω πληροφορίες και κάθε φορά που εντόπιζε κάποιο πρόβλημα (π.χ. απώλειας σύνδεσης στο διαδίκτυο του Web Server) έστελνε ένα ενημερωτικό e-mail στην ομάδα ελέγχου για έγκαιρη αντιμετώπιση του προβλήματος.

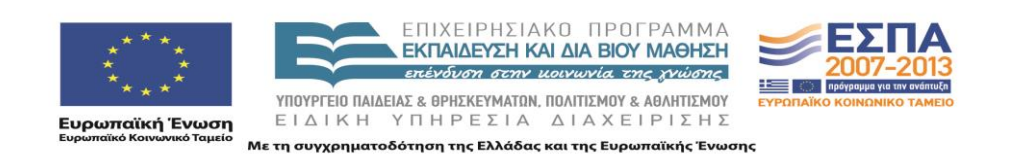

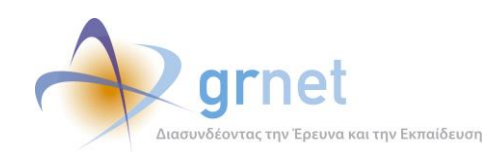

### <span id="page-12-0"></span>**3 Διασφάλιση της λειτουργίας των εφαρμογών**

#### <span id="page-12-1"></span>*3.1 Διασφάλιση της λειτουργίας υλικού και λογισμικού υποδομής*

Για τη διασφάλιση της απρόσκοπτης λειτουργίας του υλικού και του λογισμικού υποδομής των εγκαταστάσεων όπου λειτουργούν οι εφαρμογές της δράσης, εκτελούνταν καθ' όλη τη διάρκεια της δράσης οι εξής εργασίες:

- Τακτική παρακολούθηση των logs των Servers των εγκαταστάσεων (Κύρια, Εναλλακτική και Βοηθητική εγκατάσταση), προκειμένου να διαπιστωθεί:
	- o Η ικανότητα κάθε εγκατάστασης να ανταποκριθεί στο φόρτο λειτουργίας που δέχεται από τους χρήστες.
	- o Οι επιθέσεις που έχει δεχτεί κάθε εγκατάσταση από κακόβουλους χρήστες και η επάρκεια των μέτρων ασφάλειας που έχουν ληφθεί.
	- o Η καλή λειτουργία των επιμέρους στοιχείων (μνήμες, δίσκοι, κλπ) κάθε διακομιστή.

Η παρακολούθηση της καλής λειτουργίας των εγκαταστάσεων γίνεται σε καθημερινή βάση. Η άντληση των logs και ο έλεγχός τους γίνεται σε εβδομαδιαία βάση.

 Καθημερινός έλεγχος του Virtual Private Network μεταξύ Κύριας και Εναλλακτικής εγκατάστασης και του συγχρονισμού των Database Servers των δύο αυτών εγκαταστάσεων.

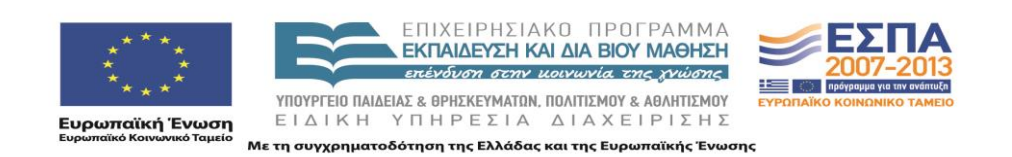

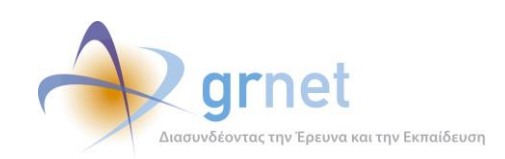

#### <span id="page-13-0"></span>*3.2 Διασφάλιση της λειτουργίας του λογισμικού των εφαρμογών*

Η διασφάλιση της καλής λειτουργίας του λογισμικού των εφαρμογών συνίσταται στον εντοπισμό και την έγκαιρη διόρθωση των σφαλμάτων (bugs) καθώς και στη διόρθωση των πιθανών παρενεργειών (πχ δημιουργία λανθασμένων δεδομένων) που έχουν προκύψει κατά τη λειτουργία των εφαρμογών πριν τη διόρθωση του σφάλματος.

Οι εργασίες οι οποίες εκτελούνταν καθ' όλη τη διάρκεια της δράσης ήταν η παρακάτω, είναι οι εξής:

- Τακτική παρακολούθηση των Exception Reports που παράγονται κατά την πρόσβαση των χρηστών στις εφαρμογές.
- Παραλαβή και ταξινόμηση των μηνυμάτων που στέλνει το *Γραφείο Αρωγής* με σφάλματα ή αστοχίες των εφαρμογών που αναφέρουν οι Φοιτητές.
- Επικοινωνία με το *Γραφείο Αρωγής* για αναφορές σφαλμάτων στις εφαρμογές τις οποίες χρησιμοποιεί το γραφείο.
- Άμεση επικοινωνία με την ομάδα ανάπτυξης για τη διόρθωση των σφαλμάτων και ανέβασμα του νέου κώδικα στις εγκαταστάσεις.

#### <span id="page-13-1"></span>*3.3 Στοιχεία για την καλή λειτουργία των εφαρμογών*

Δεν καταγράφηκε απολύτως κανένα πρόβλημα λειτουργίας του λογισμικού εφαρμογών καθ' όλη τη διάρκεια της δράσης. Ο χρόνος εκτός λειτουργίας από προβλήματα του λογισμικού των εφαρμογών ή των διακομιστών που φιλοξενούνται οι εφαρμογές ήταν μηδενικός.

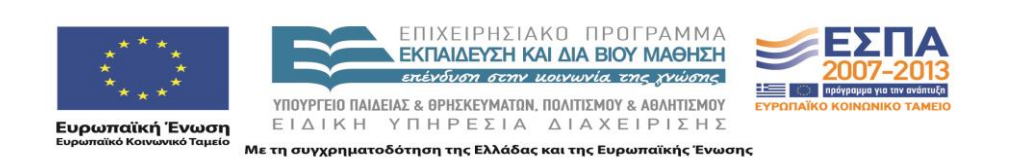